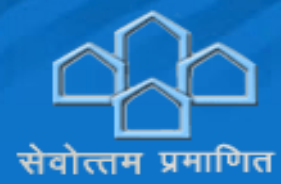

# **UP HOUSING & DEVELOPMENT BOARD** उत्तर प्रदेश आवास एवं विकास परिषद

### **Advertisement Number –** 2514 / प्रशा0-एक / 268 / 2014

**Important Note:** Please fill all the details very carefully. After submission of form candidate will not be able to edit/delete any fields.

# **HOW TO APPLY**

**Online** Applications are invited from Eligible Indian national Candidates for recruitment of the posts of **Assistant Engineer** against vacancies in Uttar Pradesh Awas Evam Vikas Parisad advertisement no. 2514 / प्रशा0-एक / 268 / 2014 other mode of submission of application is available or acceptable.

Before filling of the Online Application, for convenience the Candidate should have the following documents/information ready -

- **(a)** Scanned copy of recent Colored Photograph
- **(b)** Scanned Signature of the candidate
- **(c)** A valid E-mail id and Mobile Number is mandatory for the submission of Online Application.

(Provided E-Mail id and Mobile number is advised to keep active till the declaration of results. Uttar Pradesh Awas Vikas Parisad (UPHDB) will send important information with regards to application and examination on the registered E-Mail/Mobile number.)

#### **Note:**

- 1. After submission of Application Form the particulars mentioned in the form like **Name of the Candidate, Father's name, Mother's name, Date of Birth, Mobile Number, and Email Id etc.** shall be considered as Final. Candidate will not be able to edit/delete any fields after submission of form.
- 2. Applications without appropriate Application Fee, required documents & information as per recruitment notifications are liable to be rejected. Uttar Pradesh Awas Vikas Parisad (UPHDB) however have the right to cancel any of the Examination City, Center and/or add some other cities/centers depending upon the response, administrative feasibility, or any force-major conditions etc.
- 3. Candidates are advised to fill in the online application form with the utmost care as no correspondence regarding change of details shall be entertained at any later stage.

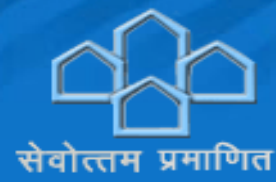

# **UP HOUSING & DEVELOPMENT BOARD** उत्तर प्रदेश आवास एवं विकास परिषद

# **STEPS TO BE FOLLOWED TO FILL THE ONLINE APPLICATION**

Instructions and Important Links shall guide the candidate to fill the Application Form. So the candidates are advised to read them very carefully and follow them strictly.

**Step 1:** Candidates are first required to go to the **Uttar Pradesh Awas Vikas Parishad** website:

**http://www.upavp.com/** and click on the link **"Apply Online against** 2514 / प्रशा0-एक / 268 / 2014**.**

#### **for the Post of Assistant Engineer.**

**Step 2:** Candidate will be directed to the web page to the following information. Please make a note of the Important Information's.

- Advertisement
- How to Apply
- Syllabus
- FAQ
- Fee Procedure

# **Step 3: Candidate Registration:**

#### **Candidate shall be asked to "Click to Register" Link on Index Page**.

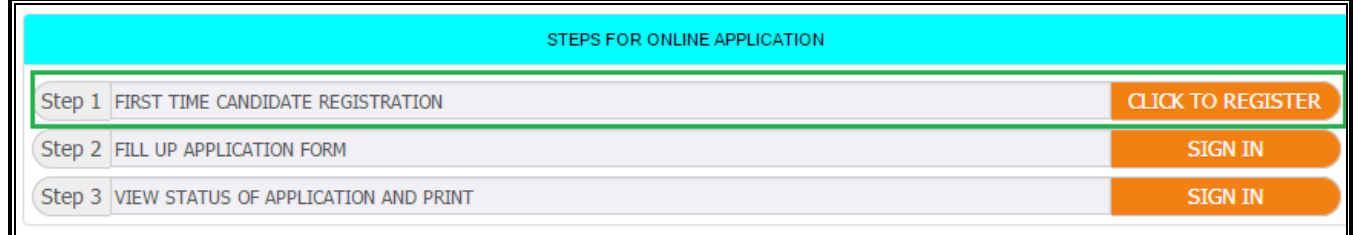

#### **Now the Candidates will fill his/her below mentioned details –**

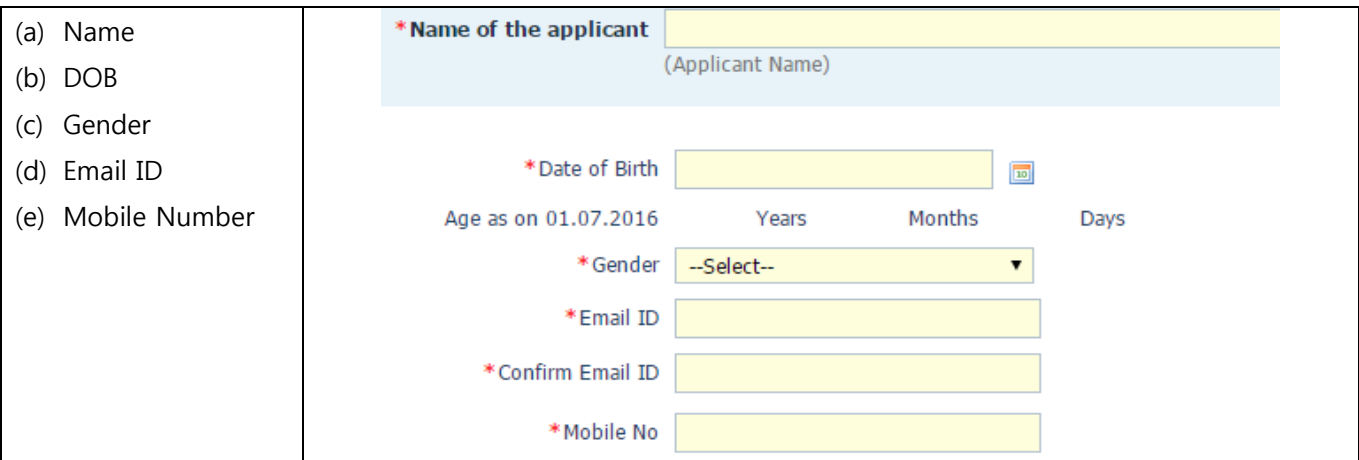

by filling respective details ,Click on Submit Button, After submission of form candidate will get SMS/Email on his/her mobile no. /Email id with his/her application number. Please preserve your application no. for future use. Candidate need to click on **Logout** Button.

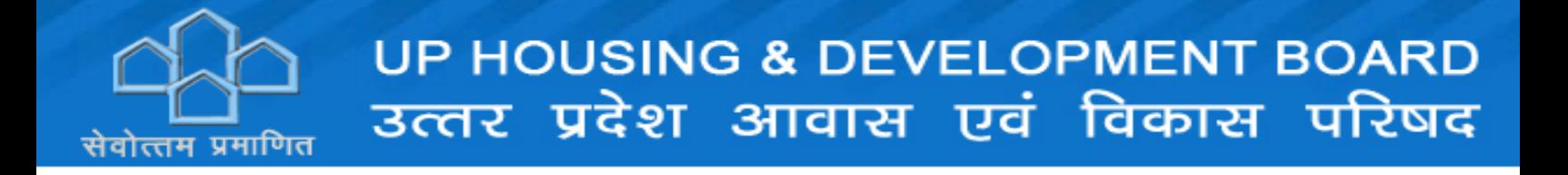

# **Step 4: Fill Up Application Form:**

Click on **SIGN IN** on index page with **User ID** (Application sequence number) and **Date Of Birth** (DD/MM/YYYY) for filling up application form

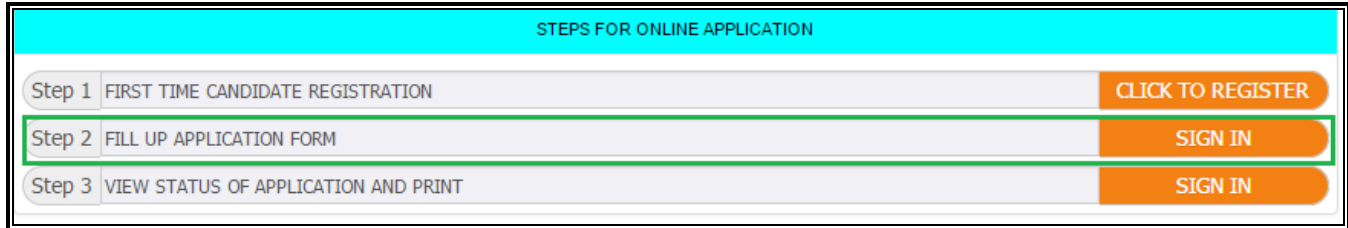

Now the Candidates will fill his/her

- (a) Personal Details
- (b) Qualification Details
- (c) Document Upload
- (d) Fee Details

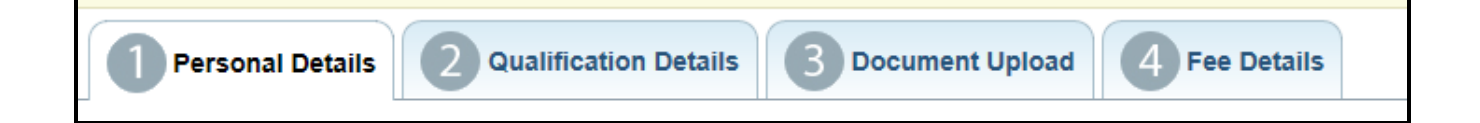

Click on respective tabs and fill the required details then click on **Save** & **Next** button to proceed for next tab. By clicking on **Preview** Button, A candidate can view the application form as filled by him/her. The candidate can always edit the Application Form before clicking SUBMIT Button. After confirming and ensuring that the filled form is correct, the candidate shall click on SUBMIT button. After submission of form candidate will get SMS/Email on his/her mobile no. /Email id with his/her application number. Candidate are required to preserve the application number for future use.

**Important Note**: The candidate are required to fill all the details very carefully. After submission of form **candidate will not be able to edit/delete any fields.**

# **Step 5:**

## **Payment of Application Fee -**

- 1. After clicking on **SUBMIT** button once the form is complete and verified by the applicant, the candidate will be redirected to another portal.
- **2.** The applicant will be redirected to another portal where in he/she may select the appropriate option i.e **ONLINE or OFFLINE** to make payment.
	- If candidate selects **ONLINE** he/she will be redirected to Payment Gateway where in candidate can make payment.
		- **ONLINE Mode of Payment:** Debit Card, Credit Card, Net Banking
- If candidate selects OFFLINE he/she needs to Re-login to View Status of Application and Print. Here candidate can see one more tabb Challan he/she is required download the Challan and take a printout of the same to any HDFC Bank branch for Application Form fees submission.

Step 3 VIEW STATUS OF APPLICATION AND PRINT **SIGN IN** 

## **OFFLINE Mode of Payment:** Challan

**NOTE:** Download the Challan and make the payment in HDFC Bank Branch only.

## **IMPORTANT NOTES**

- 1. The candidate is advised to fill the application form very carefully.
- 2. Take care to upload the right documents at right place as mentioned in the application form. Candidate are to preserve your application sequence no. And password as you will require to download your hall ticket/admit card and for future communication.
- 3. Only latest coloured photograph shall be uploaded.
- 4. Make a note of important, dates. The candidates are advised to apply early to get the examination center of their choice/preference and avoid last minute rush/jam/network problems.
- 5. Candidates are required to keep at least 6 numbers of copies of LATEST reserve for future use, which have been uploaded in the application form.
- 6. Court of jurisdiction for any dispute shall be at Lucknow.
- 7. Candidates are required to remain in constant touch with Uttar Pradesh Awas Evam Vikas Parisad (UPAVP) website: http://www.upavp.com/ for important informations and guidelines.
- 8. Uttar Pradesh Awas Evam Vikas Parisad reserves rights to modify/rectify to correct the error that might have inadvertently crept in. However, Uttar Pradesh Awas Evam Vikas Parisad does not owe any responsibility for error committed by the candidate.
- 9. Canvassing in any form shall disqualify the candidate.
- 10. Mobile phones/Communication devices/gadgets, electronic watches & calculators etc. shall not be permitted in the examination Hall.